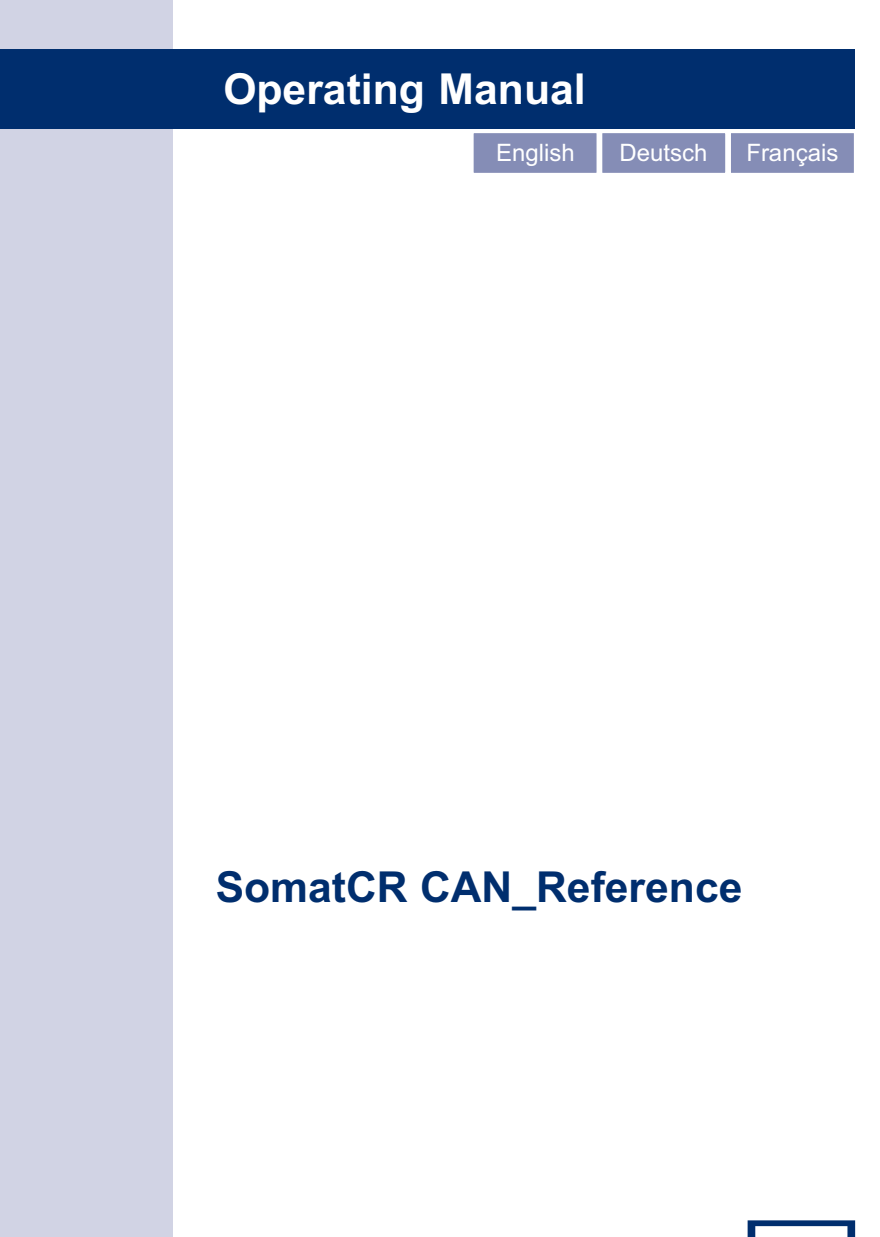

HRI

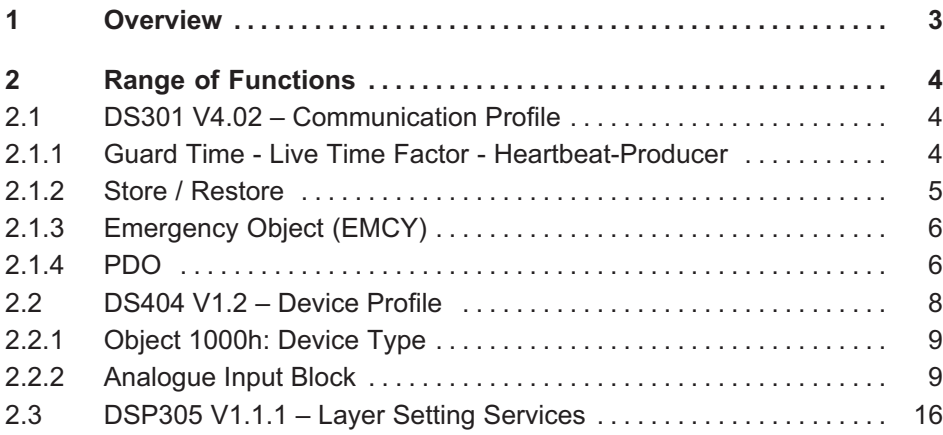

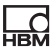

## <span id="page-2-0"></span>1 Overview

The Device MC 1609 CANopen is operating as a Slave-Device in a CANopen network. All Settings concerning to configuration will be allowed with commercial CANopen software tools.

- RevisionNumber 0x000200x (Hardware Rev. B): one device with 16 thermo channels

The following CANopen standard documents apply:

- Application Layer and Communication Profile: DS301 V4.02
- Device Profile Measuring Devices and Closed-Loop **Controllers** DS404 V1.2
- Layer Setting Services and Protocol (LSS): DS305 V1.1.1

## 2 Range of Functions

<span id="page-3-0"></span>닓

## 2.1 DS301 V4.02 – Communication Profile

The following objects will be supported by MC1609:

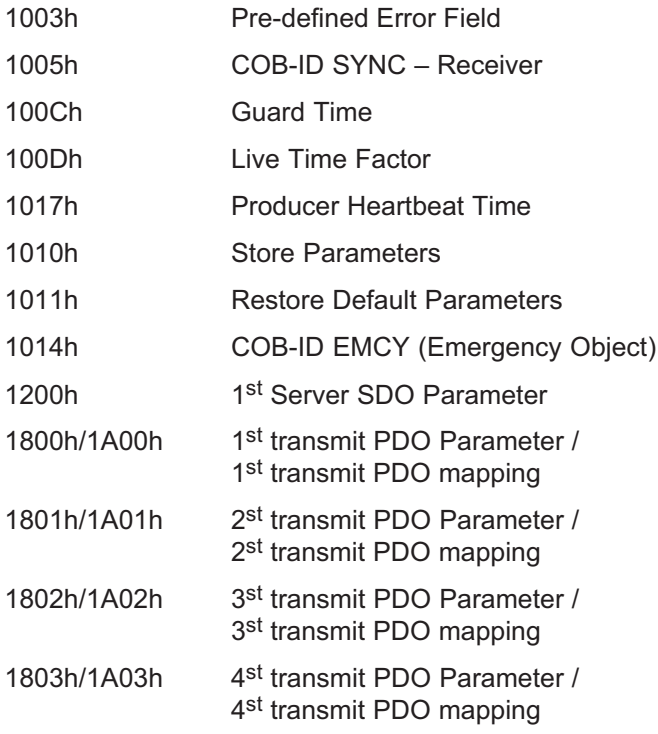

#### 2.1.1 Guard Time - Live Time Factor -Heartbeat-Producer

The objects GuardTime (100Ch) and LifeTimeFactor (100Dh) for Time-Guarding and Live Time Factor to-

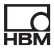

<span id="page-4-0"></span>gether with the object ProducerHeartBeatTime (1017h) for the Heartbeat-Producer will be supported and can be optionally applied.

#### 2.1.2 Store / Restore

To store adjusted configurations into the device the objects Store Parameters (1010h) and Restore Default Parameters (1011h) will be supported. Therefore the configurations are available instantly after Reset and Power On respectively. To prevent storing by mistake the signature "save" has to be written into the Store Parameters object. For loading the default configuration the signature "load" has to be written into the Restore Default Parameters object. It's the identical concept.

#### Store Parameter

For storing the configuration the Store Parameter object (1010h) Sub-Index 1 will be used. This Sub-Index refers to all parameters which can be stored.

MC1609 stores all parameters with the attribute "read-write":

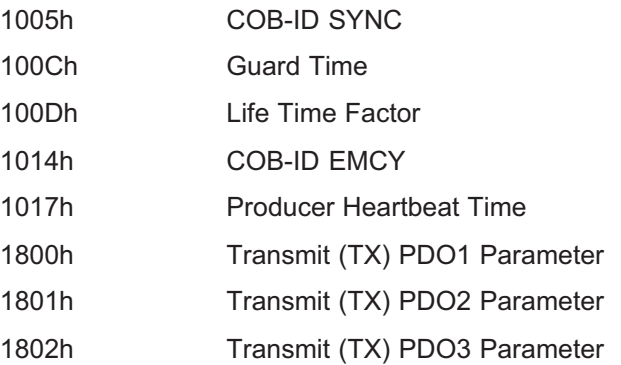

<span id="page-5-0"></span>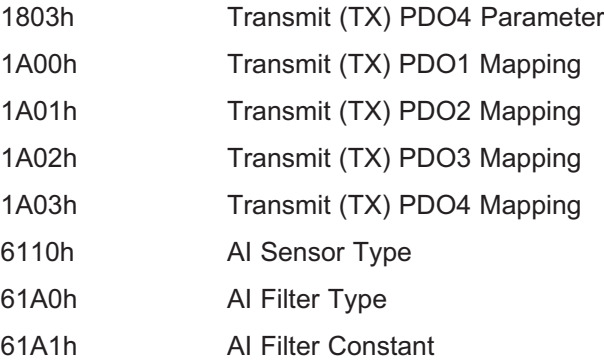

#### Restore Default Parameters

For restoring the Default-Parameters the Restore Default Parameters (1011h) Sub-Index 1 will be used. This Sub-Index refers to all parameters which can be restored.

Depending on the Node-ID the Default Parameters are focused on the pre-defined Connection Set.

#### 2.1.3 Emergency Object (EMCY)

Error Treatment is covered by the Emergency Object. Internal Errors with a high priority will be reported to the network. Error Codes will be completed by Special Codes of DS404 V1.2 (e.g. broken Sensor).

#### 2.1.4 PDO

The Transmit PDO-mapping for DS404 V1.2 described in Tab.  $2.1$ 

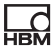

<span id="page-6-0"></span>

| <b>PDO</b>                   | <b>Description</b>          |
|------------------------------|-----------------------------|
| 1 <sup>st</sup> transmit PDO | analogue input values       |
| 2 <sup>nd</sup> transmit PDO | effective controller output |
| 3rd transmit PDO             | alarm values                |
| 4 <sup>th</sup> transmit PDO | digital input values        |
| receive PDO <sub>s</sub>     | not relevant for MC1609     |

Tab. 2.1 Transmit PDO Mapping for DS404

MC1609 uses all four available Transmit PDOs in each case.

Because of masking the not required functional blocks in Device Type (1000h) object the use of just the first Transmit PDO will be determined. Therefore the further three Transmit PDOs are available again and can be used for the MC1609.

#### PDO Configuration

There are two possibilities, which can be selected for each PDO. This so-called Transmission Type will be determined in the Transmit PDO Communication Parameter object.

- - Synchronous Sending: On this a SYNC signal on the network is required. With a value between 1 and 240 the number of SYNC signals can be determined before the next Transmit PDO will be transferred.
- Asynchronous Sending: type 255: An Event Time (free-running) can be used for periodical sending. This time is many times greater than 1ms. For the MC1609 the Event Time can be configured 100ms and higher.

### **PDO-Mapping**

Dynamical PDO-Mapping is supported.

Default-Mapping for Transmit PDO1:

<span id="page-7-0"></span>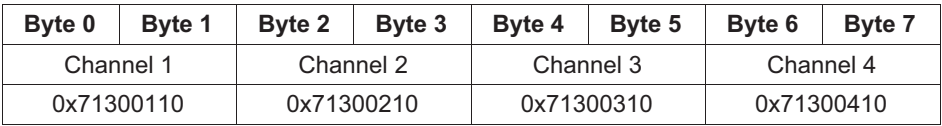

Default-Mapping for Transmit PDO2:

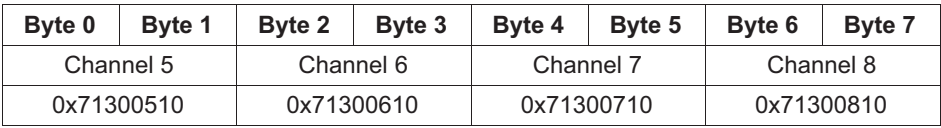

Default-Mapping for Transmit PDO3:

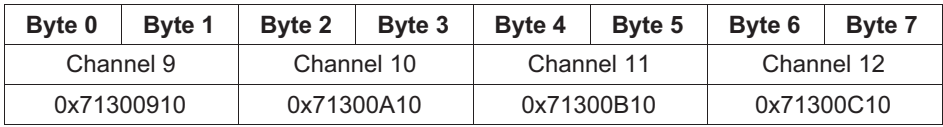

Default-Mapping for Transmit PDO4:

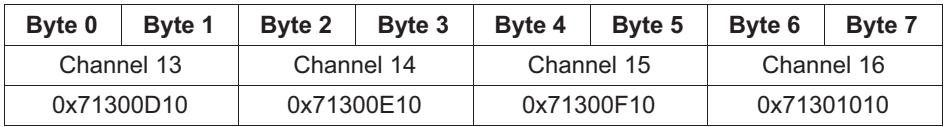

## 2.2 DS404 V1.2 – Device Profile

This Device Profile serves for measurement device specifications.

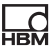

#### <span id="page-8-0"></span>2.2.1 Object 1000h: Device Type

The Device Profile (here: DS404) and functional blocks of it, which were supported by MC1609, will be encoded in the Device Type (1000h) object.

| <b>MSB</b> |                        |       |                      |  |
|------------|------------------------|-------|----------------------|--|
|            | Additional Information |       | Device Profil Number |  |
|            | (see table below)      |       | 404                  |  |
|            |                        | 16 15 |                      |  |

Tab. 2.2 Stucture of Device Type

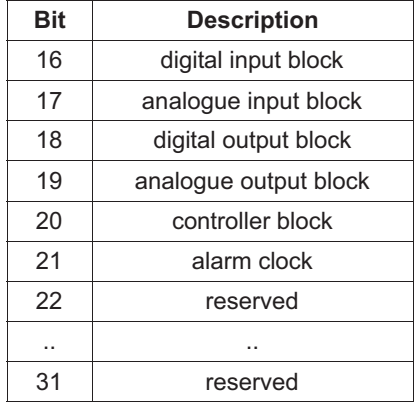

MC1609: 0x00020194

#### 2.2.2 Analogue Input Block

The analogue Input Block describes how to convert raw-values (Field Values) into process-values (Process Values).

<span id="page-9-0"></span>In the case of MC1609 the thermo voltage will be fetched as raw-values and with help of scaling-values converted into process-values. These values are using the physical unit °C with one decimal digit. All scaling-values are predefined and can't be modified.

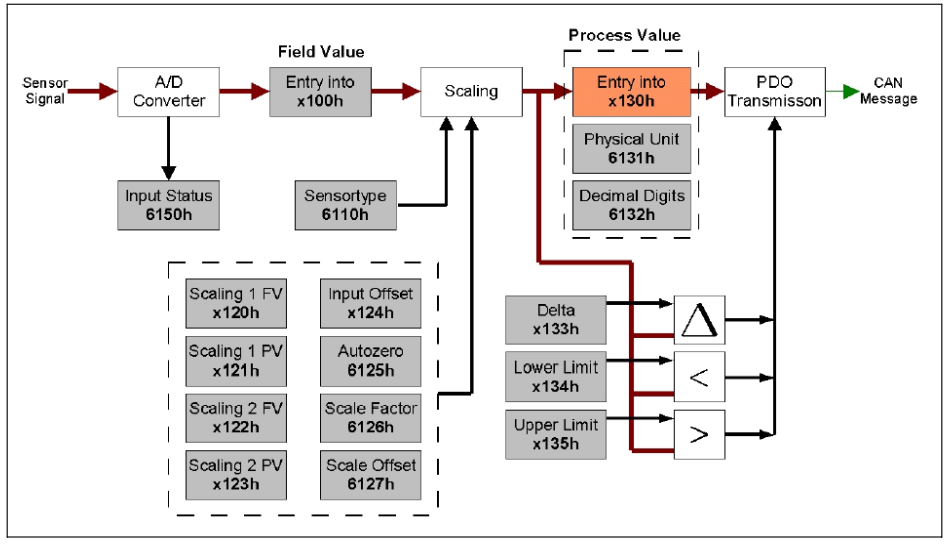

#### Supported Objects

Fig. 2.1 Structure of analogue Measuring Channel

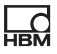

The MC1609 supports the following objects of [Fig. 2.1](#page-9-0):

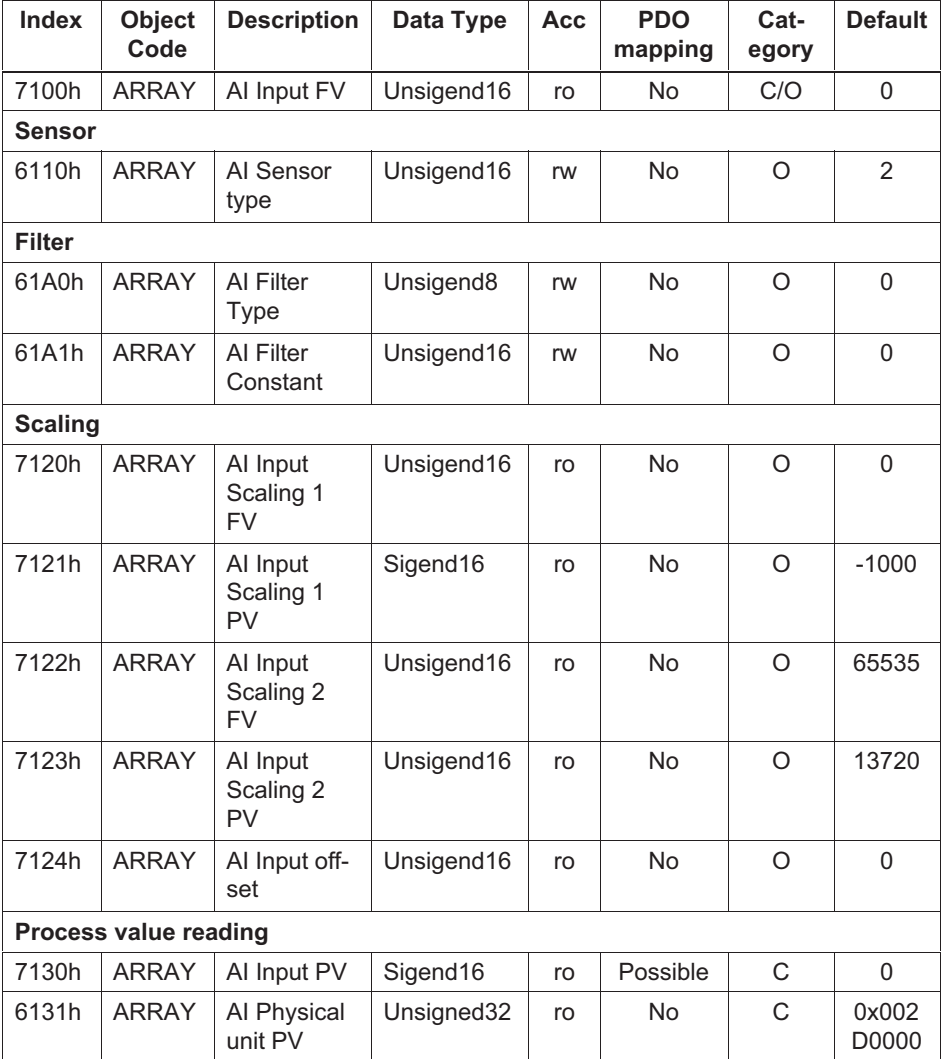

| <b>Index</b> | <b>Object</b><br>Code | <b>Description</b>                                                                                                    | Data Type | Acc | <b>PDO</b><br>mapping | Cat-<br>egory | <b>Default</b> |
|--------------|-----------------------|----------------------------------------------------------------------------------------------------|-----------|-----|-----------------------|---------------|----------------|
| 6132h        | <b>ARRAY</b>          | Al Decimal<br>digits PV                                                                                                    | Unsigned8 | ro  | No.                   | С             |                |
| Legend       | $Acc = access type$   | $rw = read-write$ , $ro = read-only$ , $wo = write-only$ .<br>$C =$ conditional, O = optional. FV = field value, PV = process value |           |     |                       |               |                |

Tab. 2.3 Object of analogue Input Blocks

For more information about objects of analogue Input Blocks refer to DS404 V1.2 page 30.

#### Process-Value

The Input PV (7130h) object contains the result of the Input Scaling Blocks and indicates the measured magnitude in its physical unit (Physical Unit PV, 6131h). The Decimal Digits PV (6132h) object displays the decimal space.

Example for Channel Number 2:

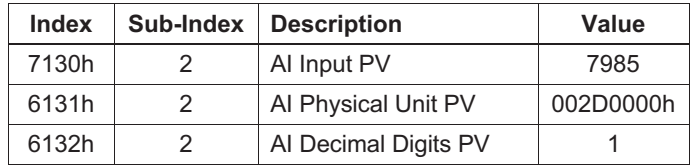

Fig. 2.2 Example of Process Values

#### $\leftarrow$  798,5 °C

°C, decimal space of one – these values can't be modified (read-only)

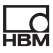

#### Scaling of Measuring Values

The conversion from field value to process-values is generally described as a linear transformation. This is defined by two pairs of field value and corresponding process value (InputScaling1FV / InputScaling1PV and InputScaling2FV / InputScaling2PV) called calibration point 1 and 2.

Therefore the achieved transformation can be shifted by an additional Input Offset. Refer to Fig. 2.3 and Fig. 2.4 respectively.

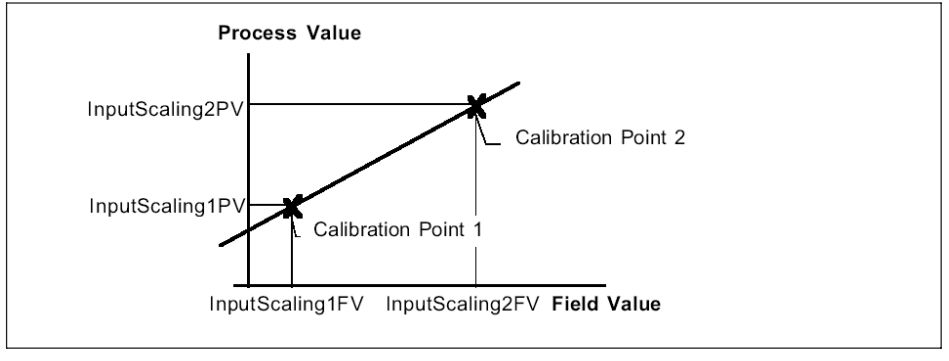

Fig. 2.3 Scaling

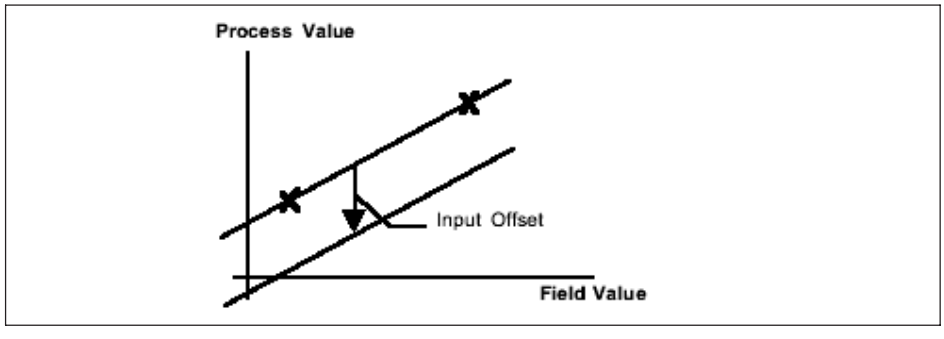

Fig. 2.4 Offset

In case of MC1609 the field value '0' is equal to a temperature of 100°C. A field value of '65535' corresponds to  $+1372.0^{\circ}$ C. As a result the scaling-values will be outlined in Tab. 2.4.

Example for Channel Number 2:

| <b>Index</b> | Sub-Index | <b>Description</b>   | Value   |
|--------------|-----------|----------------------|---------|
| 7100h        | 2         | AI Input FV          | 40000   |
| 7120h        | 2         | Al Input Scaling 1FV | O       |
| 7121h        | 2         | Al Input Scaling 1PV | $-1000$ |
| 7122h        | 2         | Al Input Scaling 2FV | 65535   |
| 7123h        | 2         | Al Input Scaling 2PV | 13720   |
| 7124h        | 2         | Al Input Offset      |         |

Tab. 2.4 Example of Scaling

As a consequence the conversion from field-value to process-value results in the following formula:

$$
ProcessValue = FieldValue * \frac{14720}{65535} - 1000
$$

From this follows that:

$$
40000 * \frac{14720}{65535} - 1000 = \textbf{7985}
$$

The scaling-values are all read-only.

#### Filter

To calculate the process-value the MC1609 supports two different filter types, which are defined by DS404 V1.2. This filter type will be defined in the Filter Type (61A0h) object.

These different types will be displayed by [Tab. 2.5](#page-14-0):

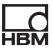

<span id="page-14-0"></span>

| <b>Value</b> | <b>Description</b>    |
|--------------|-----------------------|
|              | No filter             |
|              | Moving Average        |
| 2            | Repeating Average     |
| 399          | reserved              |
| $100 - 255$  | Manufacturer specific |

Tab. 2.5 Filter Types

#### Moving Average

There has to be calculated the difference between the current value (internal sampling rate 1ms) and the previous calculated average value. This difference has to be divided by a filter constant (Filter Constant, 61A1h) and added to the previous calculated sum.

 $Value_N = Value_{N-1} + \frac{Input - Value_{N-1}}{\vartheta}$ 

 $\vartheta$  = Filter Constant

#### Repeating Average

At any reading of the current value (every 1ms, internal sampling rate) the value has to be added to the sum. At the moment of sending a PDO an average value over the number of added values will be calculated. Following the sum will be set to zero for the next calculation. To hold the averaging in sync with sending the PDO, the filter constant will be ignored.

The sum will be added between two sending cycles and calculated at the moment of sending. In case of the TransmissionType 255 the EventTime is conform to the filter constant N. With the Transmission Type 1-240 it corresponds to the SYNC-Interval multiplied by the Trans-

<span id="page-15-0"></span>

 $missionType$  of the filter constant N. (SYNC-Interval x TransmissionType of filter constant N)

$$
Value = \frac{\sum_{n=1}^{N} Input_n}{N}
$$

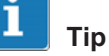

The Repeating Average will be generated until 1000ms maximum. From that moment it will be switched to Moving Average.

The value '0' will be ignored for the filter type. In this case internal the Repeating Average will be used.

## 2.3 DSP305 V1.1.1 – Layer Setting **Services**

The Layer Setting Services are implemented at DS305  $V111$ 

With them it is possible to configure the Node-ID and Bitrate over the CANopen network. So there's no need for a switch at the device.

Following values can be configured and saved over the CANopen network:

- Node-ID (1 to 127)
- Bitrate (10kBit/s, 20kBit/s, 50kBit/s, 125kBit/s, 250kBit/s, 500kBit/s, 800kBit/s, 1MBit/s)

### **Setting of Node-ID**

During the setting of the Node-ID the following has to be taken into account:

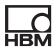

After changing the Node-ID the COB-IDs of EMCY, SDO, TPDO1, TPDO2, TPDO3 and also TPDO4 will be adjusted to the pre-defined Connection Set.

# Bedienungsanleitung

Deutsch Français

# SomatCR CAN\_Reference

A3717-1.0\_en/de/fr A3717-1.0\_en/de/fr

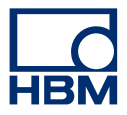

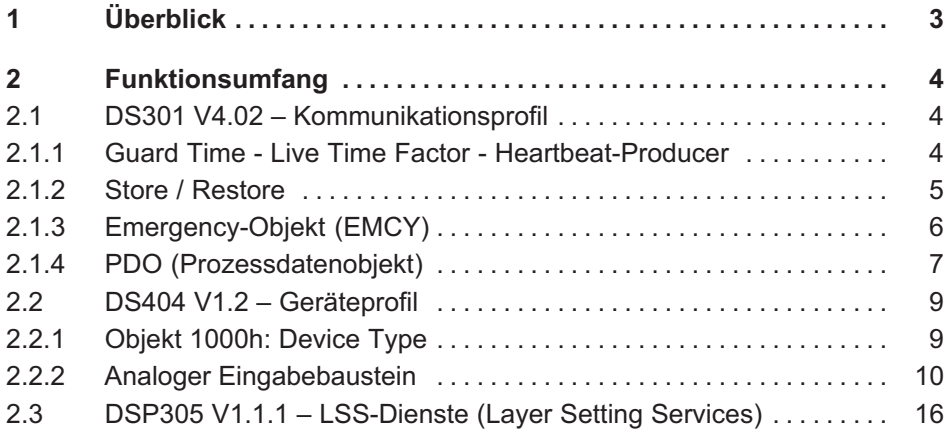

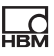

## <span id="page-20-0"></span>1 Überblick

Das Gerät MC1609 CANopen arbeitet als Slave-Gerät in einem CANopen-Netzwerk. Alle Einstellungen zu seiner Konfiguration können mit handelsüblichen Software-Tools für CANopen durchgeführt werden.

- Revisionsnummer 0x000200x (Hardware-Rev. B): ein Gerät mit 16 Thermokanälen

Es gelten die folgenden CANopen-Standarddokumente:

- Anwendungsschicht und Kommunikationsprofil: DS301 V4.02
- Geräteprofil für Messgeräte und Regeleinrichtungen DS404 V1.2
- Layer Setting Services (LSS-Dienste) und Protokoll: DS305 V1.1.1

## 2 Funktionsumfang

<span id="page-21-0"></span>닓

## 2.1 DS301 V4.02 – Kommunikationsprofil

Von MC1609 werden die folgenden Objekte unterstützt:

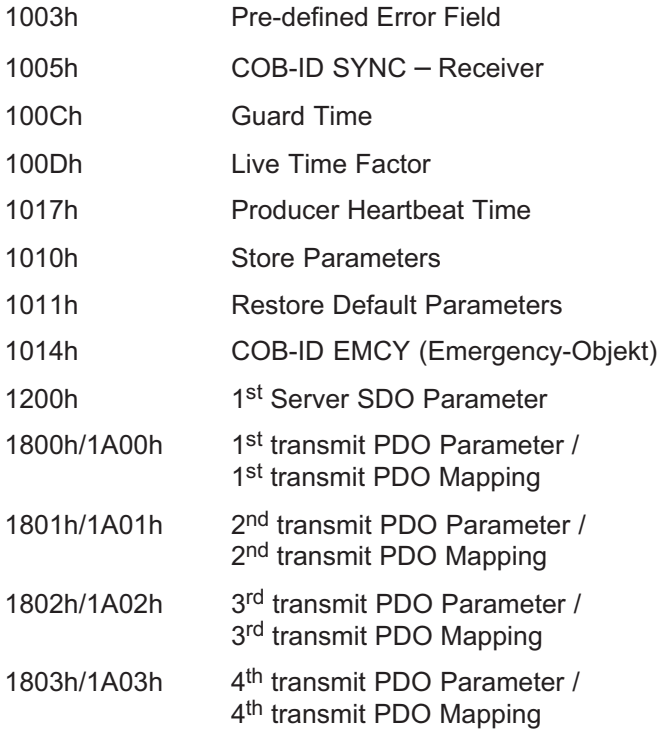

#### 2.1.1 Guard Time - Live Time Factor -Heartbeat-Producer

Die Objekte GuardTime (100Ch) und LifeTimeFactor (100Dh) für Überwachungszeit und Lebensdauerfaktor

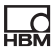

<span id="page-22-0"></span>werden zusammen mit dem Objekt ProducerHeartBeatTime (1017h) für die Herzschlag-Erzeugungsfunktion (Heartbeat-Producer) unterstützt und können optional angewendet werden.

#### 2.1.2 Store / Restore

Um angepasste Konfigurationen in das Gerät zu speichern, werden die Objekte Store Parameters (1010h) und Restore Default Parameters (1011h) unterstützt. Daher sind die Konfigurationen sofort nach Reset bzw. Power On verfügbar. Um ein versehentliches Speichern zu verhindern, muss die Signatur "save" in das Objekt Store Parameters geschrieben werden. Zum Laden der Standardkonfiguration muss die Signatur "load" in das Objekt Restore Default Parameters geschrieben werden. Das zugehörige Konzept ist gleich.

#### Store Parameter

Zum Speichern der Konfiguration wird Subindex 1 des Objekts Store Parameter (1010h) verwendet. Dieser Subindex bezieht sich auf alle Parameter, die gespeichert werden können.

MC1609 speichert alle Parameter mit dem Attribut "read-write"<sup>.</sup>

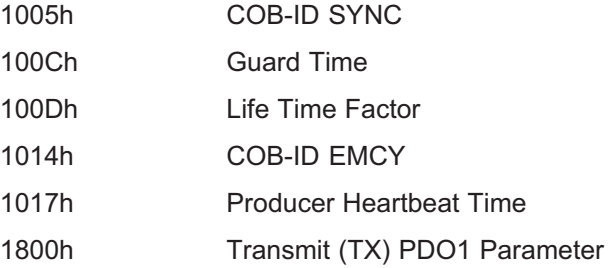

<span id="page-23-0"></span>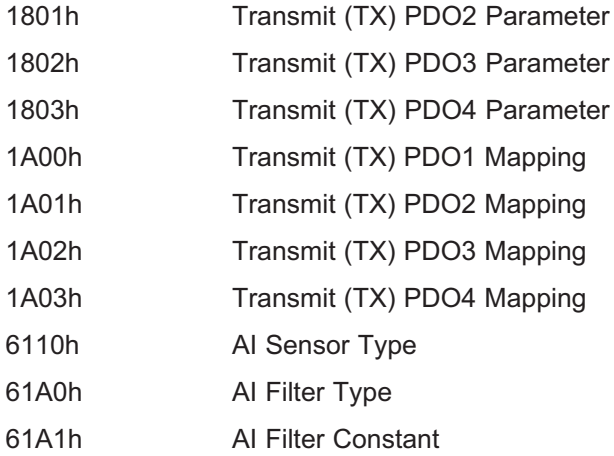

#### Restore Default Parameters

Zum Wiederherstellen der Standardparameter wird Subindex 1 von Restore Default Parameters (1011h) verwendet. Dieser Subindex bezieht sich auf alle Parameter, die wiederhergestellt werden können.

In Abhängigkeit von der Node-ID konzentrieren sich die Standardparameter jeweils auf den vordefinierten Verbindungssatz (pre-defined Connection Set).

### 2.1.3 Emergency-Objekt (EMCY)

Die Fehlerbehandlung wird durch das Emergency-Objekt abgedeckt. Interne Fehler mit hoher Priorität werden an das Netzwerk berichtet. Die Fehlercodes werden durch spezielle Codes von DS404 V1.2 ergänzt (z. B. für einen defekten Sensor).

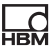

#### <span id="page-24-0"></span>2.1.4 PDO (Prozessdatenobjekt)

Transmit PDO-Mapping für DS404 V1.2 wird in Tab. 2.1 beschrieben:

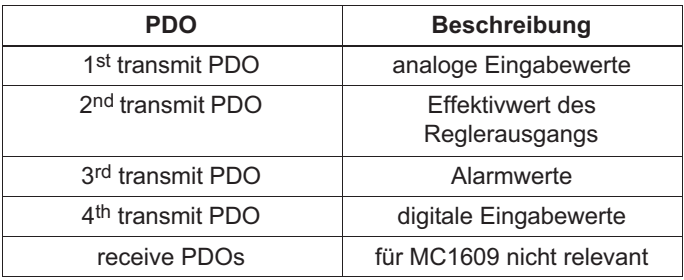

Tab. 2.1 Transmit PDO Mapping für DS404

MC1609 verwendet in jedem Fall alle vier verfügbaren Sende-PDOs.

Aufgrund der Maskierung der nicht benötigten Funktionsbausteine im Objekt Device Type (1000h) wird nur der erste Sende-PDO festgelegt. Deshalb sind die weiteren drei Sende-PDOs wieder verfügbar und können für MC1609 genutzt werden.

#### PDO-Konfiguration

Hierfür gibt es zwei Möglichkeiten, die für jedes PDO ausgewählt werden können. Dieser sogenannte Übertragungstyp (Transmission Type) wird im Objekt Transmit PDO Communication Parameter festgelegt.

- Synchrones Senden: Hierfür ist ein SYNC-Signal im Netzwerk erforderlich. Mit einem Wert zwischen 1 und 240 kann die Anzahl der SYNC-Signale festgelegt werden, bevor das nächste "Transmit PDO" übertragen wird.

- Asynchrones Senden:

Typ 255: Für periodisches Senden kann eine (freilaufende) Ereigniszeit (Event Time) verwendet werden.

Diese Zeit kann um ein Vielfaches größer sein als 1 ms. Für MC1609 kann "Event Time" mit 100 ms oder einem noch höheren Werten konfiguriert werden.

### **PDO-Mapping**

Dynamisches PDO-Mapping wird unterstützt.

Standard-Mapping für "Transmit PDO1":

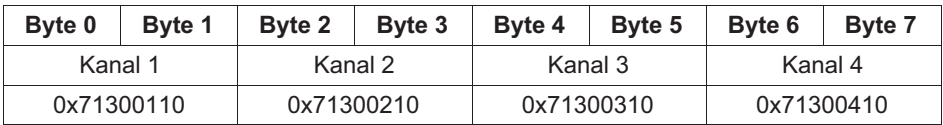

Standard-Mapping für "Transmit PDO2":

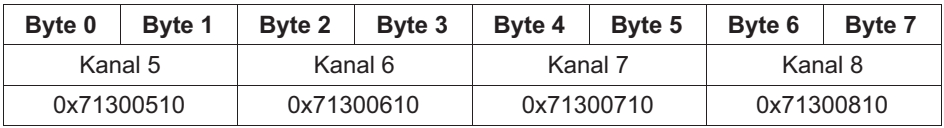

Standard-Mapping für "Transmit PDO3":

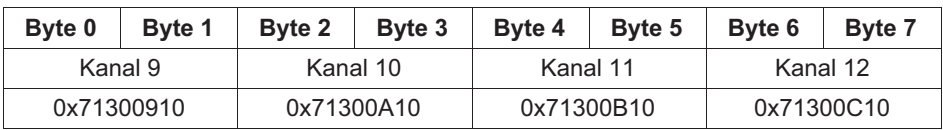

### Standard-Mapping für "Transmit PDO4":

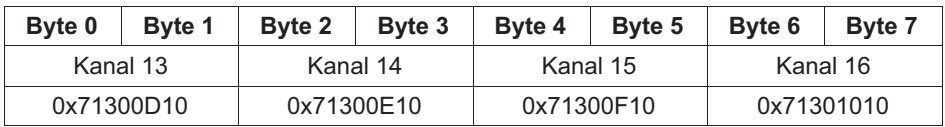

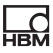

## <span id="page-26-0"></span>2.2 DS404 V1.2 – Geräteprofil

Dieses Geräteprofil dient für Messgeräte-Spezifikationen.

#### 2.2.1 Objekt 1000h: Device Type

Das Geräteprofil (hier: DS404) und dessen Funktionsbausteine, die von MC1609 unterstützt werden, werden im Objekt Device Type (1000h) für den jeweiligen Gerätetyp codiert.

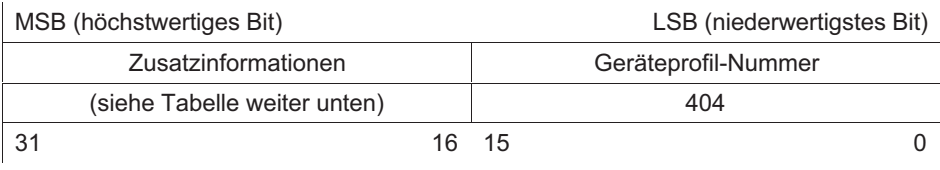

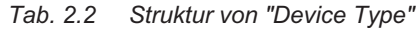

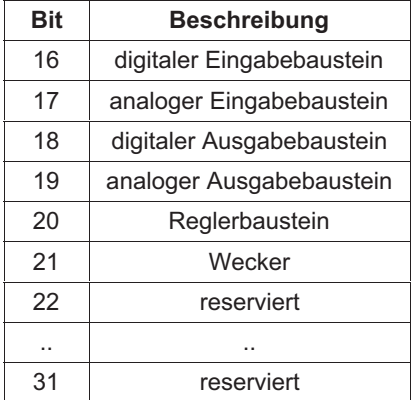

MC1609: 0x00020194

### <span id="page-27-0"></span>2.2.2 Analoger Eingabebaustein

Der analoge Eingabebaustein beschreibt, wie Rohwerte (Field Values) in Prozesswerte (Process Values) umgewandelt werden.

Im Fall von MC1609 wird die Thermospannung in Form von Rohwerten abgerufen und mit Hilfe von Skalierungsfaktoren in Prozesswerte umgewandelt. Diese Werte verwenden die physikalische Einheit °C mit einer Dezimalstelle. Alle Skalierungswerte sind vordefiniert und können nicht geändert werden.

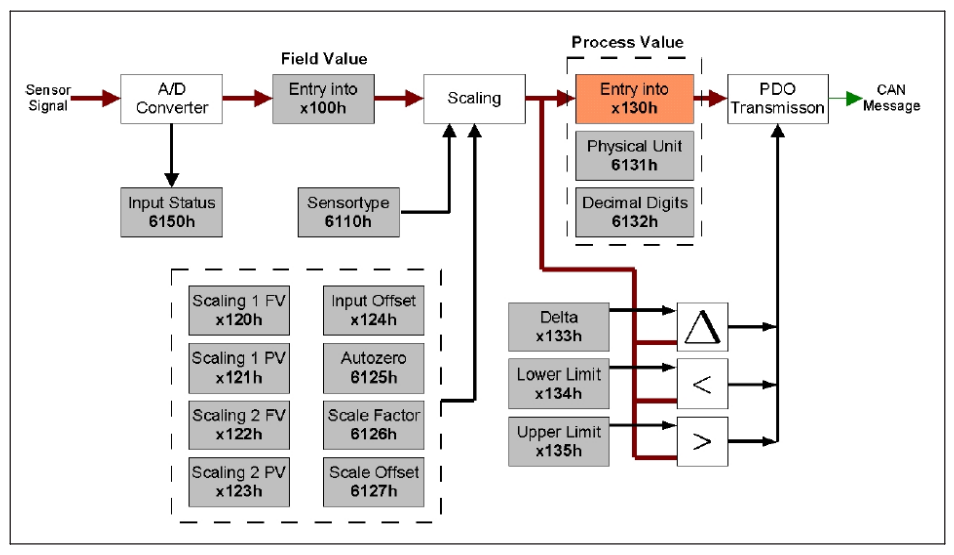

#### Unterstützte Objekte

Abb. 2.1 Struktur des analogen Messkanals

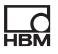

MC1609 unterstützt die folgenden Objekte von [Abb. 2.1](#page-27-0):

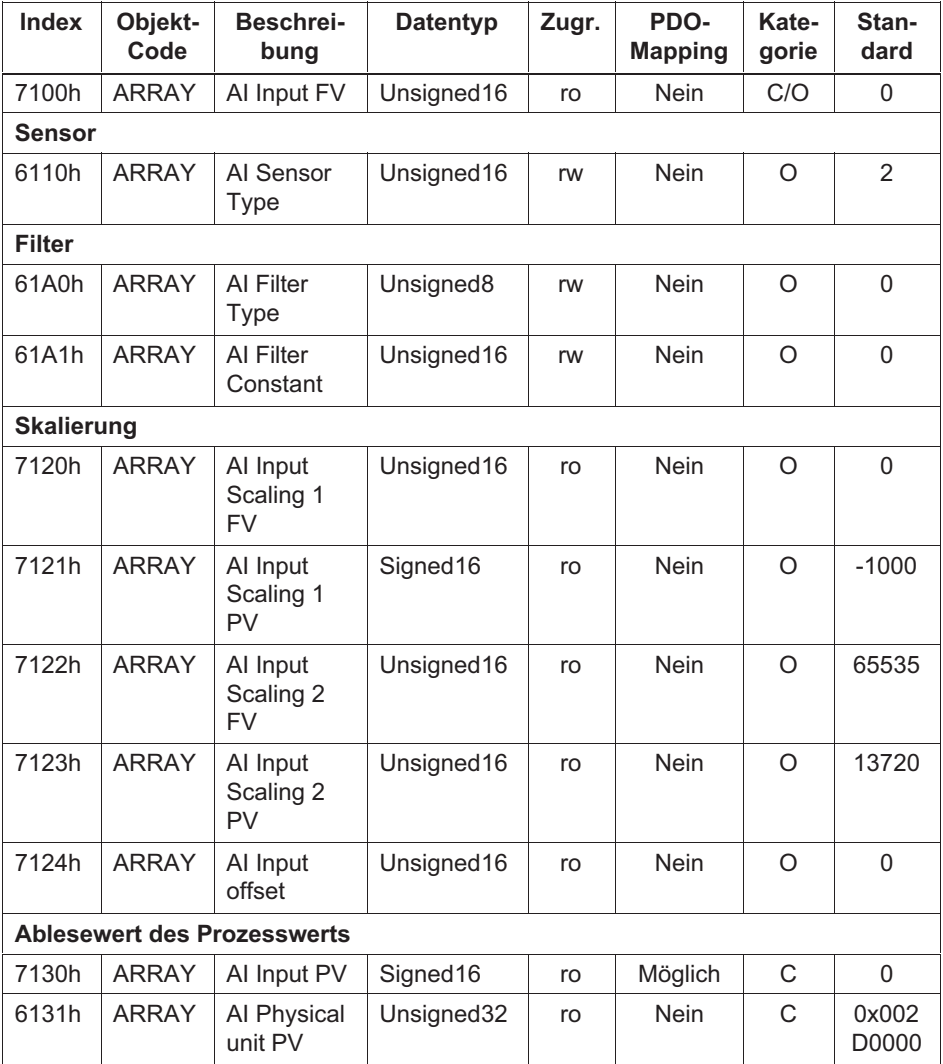

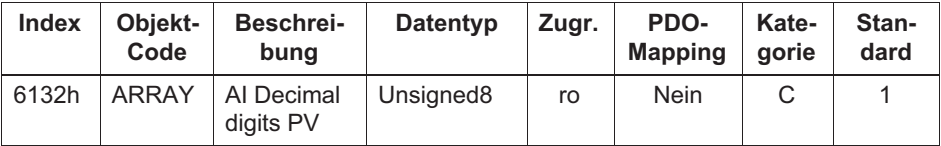

#### Legende

Zugr. = Zugriffstyp

rw = read-write (Lesen/Schreiben), ro = read-only (nur Lesen), wo = write-only (nur Schreiben),

 $C =$  conditional (von Bedingung abhängig),  $O =$  optional (wahlweise),  $FV =$  field value (Feldwert), PV = process value (Prozesswert)

Tab. 2.3 Objekte analoger Eingabebausteine

Bezüglich weiterer Informationen über Objekte analoger Eingabebausteine siehe DS404 V1.2, Seite 30.

#### Prozesswert

Das Objekt Input PV (7130h) enthält das Ergebnis der Eingabeskalierungsbausteine und gibt die gemessene Größe in ihrer physikalischen Einheit an (Physical Unit PV, 6131h). Das Objekt Decimal Digits PV (6132h) zeigt den Dezimalraum an.

Beispiel für Messkanal 2:

| Index | <b>Subindex</b> | <b>Beschreibung</b>  | Wert      |
|-------|-----------------|----------------------|-----------|
| 7130h |                 | Al Input PV          | 7985      |
| 6131h |                 | Al Physical Unit PV  | 002D0000h |
| 6132h |                 | Al Decimal Digits PV |           |

Abb. 2.2 Beispiel für Prozesswerte

#### $\leftarrow$  798.5 °C

°C, Dezimalraum von eins – diese Werte können nicht verändert werden und sind auf den Lesezugriff (read-only) beschränkt.

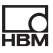

#### Skalierung von Messwerten

Die Umwandlung von Feldwerten in Prozesswerte wird im Allgemeinen als lineare Transformation beschrieben. Sie ist durch zwei Paare von Feldwerten und zugehörigen Prozesswerten definiert (InputScaling1FV / InputScaling1PV und InputScaling2FV / InputScaling2PV), die als Kalibrierpunkt 1 und 2 bezeichnet werden.

Deshalb kann die erreichte Transformation um einen zusätzlichen Eingabe-Offset (Input Offset) versetzt werden. Siehe Abb. 2.3 bzw. Abb. 2.4.

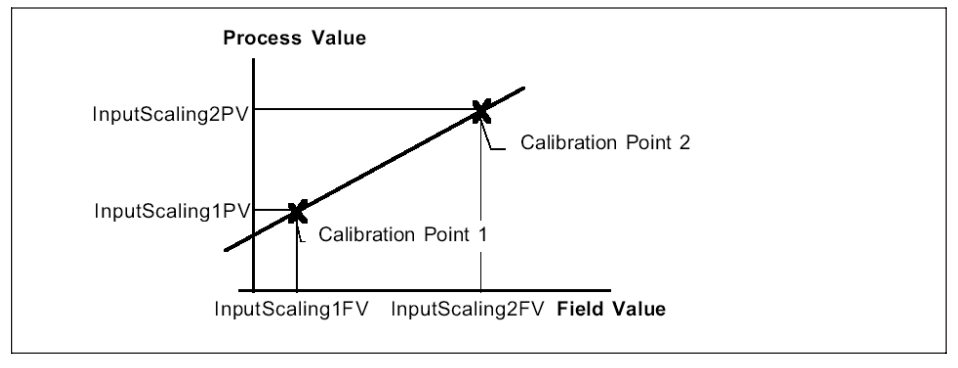

Abb. 2.3 Skalierung

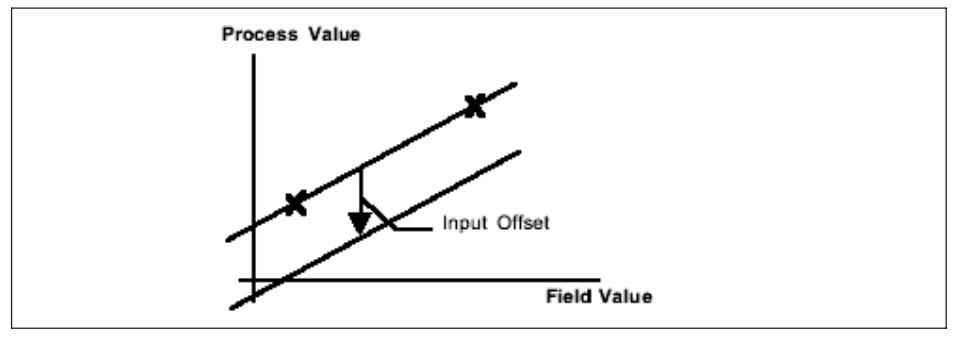

Abb. 2.4 Offset

Im Fall von MC1609 entspricht der Feldwert '0' einer Temperatur von 100 °C. Ein Feldwert von '65535' entspricht +1372,0 °C. Die zugehörigen Skalierungswerte sind in Tab. 2.4 dargestellt.

Beispie für Messkanal 2:

| <b>Index</b> | <b>Subindex</b> | <b>Beschreibung</b>  | Wert          |
|--------------|-----------------|----------------------|---------------|
| 7100h        | 2               | AI Input FV          | 40000         |
| 7120h        | 2               | Al Input Scaling 1FV | $\mathcal{L}$ |
| 7121h        | 2               | Al Input Scaling 1PV | $-1000$       |
| 7122h        | 2               | Al Input Scaling 2FV | 65535         |
| 7123h        | 2               | Al Input Scaling 2PV | 13720         |
| 7124h        | 2               | Al Input Offset      | $\Box$        |

Tab. 2.4 Beispiel der Skalierung

Dementsprechend führt die Umwandlung vom Feldwert in den Prozesswert zu der folgenden Formel:

$$
ProcessValue = FieldValue * \frac{14720}{65535} - 1000
$$

Daraus folgt, dass:

$$
40000 * \frac{14720}{65535} - 1000 = 7985
$$

Alle Skalierungswerte sind auf den Lesezugriff (read-only) beschränkt.

#### Filter

Für die Berechnung der Prozesswerte unterstützt MC1609 zwei unterschiedliche Filtertypen, die durch DS404 V1.2 definiert sind. Dieser Filtertyp wird im Objekt Filter Type (61A0h) definiert.

Diese verschiedenen Typen sind in [Tab. 2.5](#page-32-0) dargestellt:

<span id="page-32-0"></span>

| Wert        | <b>Beschreibung</b>                                |
|-------------|----------------------------------------------------|
|             | Kein Filter                                        |
| 1           | Moving Average (gleitender Durchschnitt)           |
| 2           | Repeating Average (wiederholender<br>Durchschnitt) |
| 3.99        | reserviert                                         |
| $100 - 255$ | herstellerspezifisch                               |

Tab. 2.5 Filtertypen

#### Moving Average

Berechnet werden muss die Differenz zwischen dem aktuellen Wert (interne Abtastrate 1 ms) und dem zuvor berechneten Durchschnittswert. Diese Differenz muss durch eine Filterkonstante (Filter Constant, 61A1h) dividiert und zu der zuvor berechneten Summe addiert werden.

$$
Value_N = Value_{N-1} + \frac{Input - Value_{N-1}}{\vartheta}
$$

 $\vartheta$  = Filterkonstante

#### Repeating Average

Bei einer beliebigen Ablesung des aktuellen Werts (alle 1 ms, interne Abtastrate) muss der Wert zur Summe addiert werden. Zum Sendezeitpunkt eines PDO wird ein Durchschnittswert über die Anzahl addierter Werte berechnet. Danach wird die Summe für die nächste Berechnung auf null gesetzt. Um die Durchschnittsbildung mit dem Senden des PDO synchron zu halten, wird die Filterkonstante ignoriert.

Die Summe wird zwischen zwei Sendezyklen addiert und zum Sendezeitpunkt berechnet. Im Fall von TransmissionType 255 stimmt EventTime mit der Filterkonstante N

<span id="page-33-0"></span>überein. Bei TransmissionType 1-240 entspricht es dem SYNC-Interval, multipliziert mit dem TransmissionType der Filterkonstante N. (SYNC-Interval x Transmission-Type der Filterkonstante N).

$$
Value = \frac{\sum_{n=1}^{N} Input_n}{N}
$$

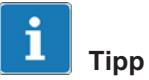

Der Repeating Average wird bis maximal 1000 ms erzeugt. Von da an wird auf Moving Average umgeschaltet.

Der Wert '0' wird für den Filtertyp ignoriert. In diesem Fall wird intern der Repeating Average verwendet

## 2.3 DSP305 V1.1.1 – LSS-Dienste (Layer Setting Services)

Die Layer Setting Services (LSS-Dienste) sind in DS305 V1.1.1 implementiert.

Mit ihnen ist es möglich, Node-ID und Bitrate übergreifend für das gesamte CANopen-Netzwerk zu konfigurieren. Am Gerät ist dafür folglich kein Schalter erforderlich.

Die folgenden Werte können konfiguriert und im gesamten CANopen-Netzwerk gespeichert werden:

- Node-ID (1 bis 127)
- Bitrate (10kBit/s, 20kBit/s, 50kBit/s, 125kBit/s, 250kBit/s, 500kBit/s, 800kBit/s, 1MBit/s)

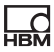

#### Einstellen der Node-ID

Beim Einstellen der Node-ID muss Folgendes berücksichtigt werden:

Nach einer Änderung der Node-ID werden auch die COBIDs von EMCY, SDO, TPDO1, TPDO2, TPDO3 und TPDO4 an den vordefinierten Verbindungssatz (predefined Connection Set) angepasst.

# Manuel d'emploi

Français Italiano Español

# SomatCR CAN\_Reference

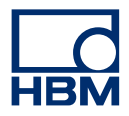

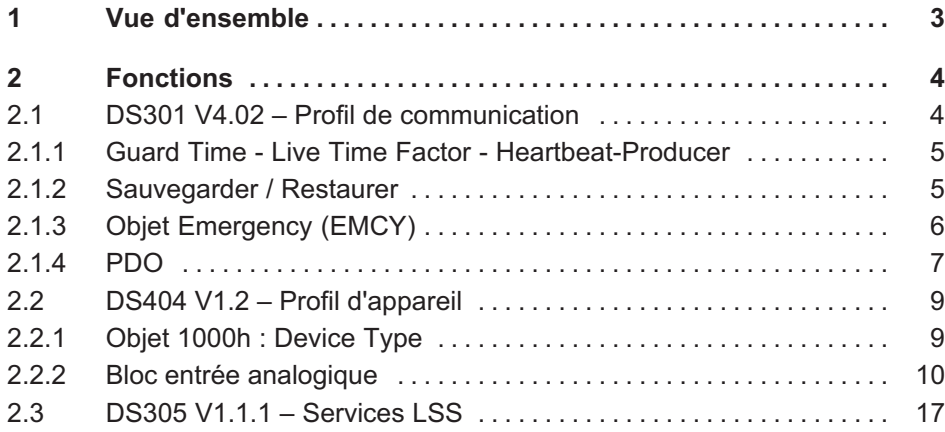

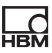

## <span id="page-38-0"></span>1 Vue d'ensemble

L'appareil MC1609 CANopen fonctionne en tant qu'esclave dans un réseau CANopen. Tous les réglages relatifs à la configuration peuvent être effectués avec des outils logiciels CANopen du commerce.

 $\bullet$  Numéro de version 0x000200x (matériel vers. B) : un appareil avec 16 voies thermocouples

Documents standards CANopen qui s'appliquent :

- Couche application et profil de communication : DS301 V4.02
- Profil instruments de mesure et régulateurs à boucle fermée : DS404 V1.2
- Services et protocole LSS : DS305 V1.1.1

## 2 Fonctions

<span id="page-39-0"></span>巴

## 2.1 DS301 V4.02 – Profil de communication

Les objets suivants sont pris en charge par le MC1609 :

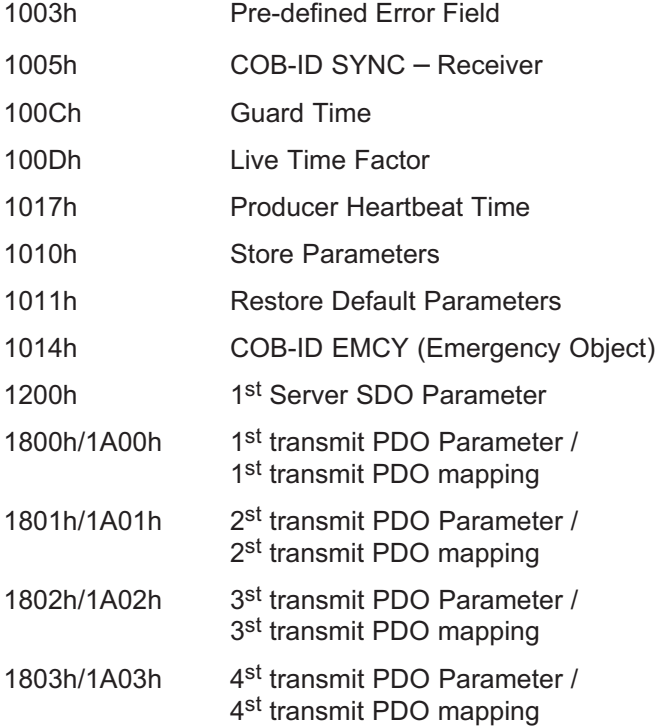

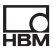

#### <span id="page-40-0"></span>2.1.1 Guard Time - Live Time Factor -Heartbeat-Producer

Les objets GuardTime (100Ch) et LifeTimeFactor (100Dh) pour le marquage du temps et le facteur de durée de vie ainsi que l'objet ProducerHeartBeatTime (1017h) pour le générateur du Heartbeat sont pris en charge et peuvent être appliqués en option.

#### 2.1.2 Sauvegarder / Restaurer

Pour sauvegarder les configurations réglées dans l'appareil, les objets Store Parameters (1010h) et Restore Default Parameters (1011h) sont pris en charge. Par conséquent, les configurations sont disponibles immédiatement après la réinitialisation et la mise sous tension. Pour éviter de sauvegarder par erreur, il est nécessaire d'inscrire la signature "save" dans l'objet Store Parameters. Pour charger la configuration par défaut, il faut inscrire la signature "load" dans l'objet Restore Default Parameters. Le principe est identique.

#### Sauvegarder les paramètres

Pour sauvegarder la configuration, on utilise l'objet Store Parameters (1010h), sous-index 1. Ce sous-index concerne tous les paramètres pouvant être sauvegardés.

Le MC1609 enregistre tous les paramètres ayant l'attribut "read-write" (lecture-écriture) :

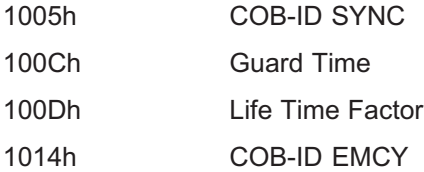

<span id="page-41-0"></span>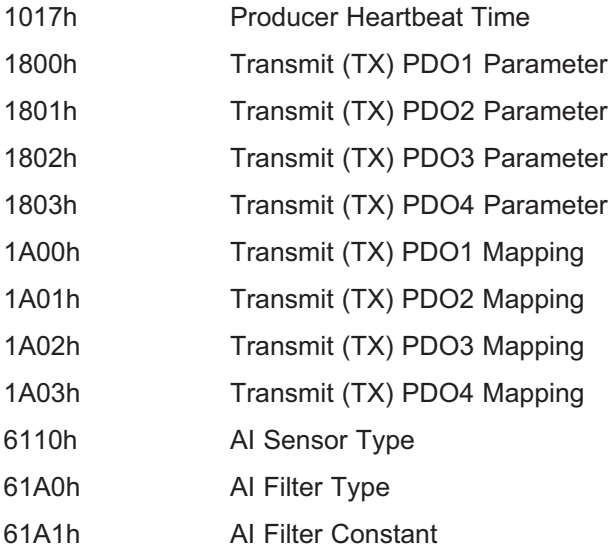

#### Restaurer les paramètres par défaut

Pour restaurer les paramètres par défaut, on utilise l'objet Restore Default Parameters (1011h), sous-index 1. Ce sous-index concerne tous les paramètres pouvant être restaurés.

Selon l'ID de nœud, les paramètres par défaut se focalisent sur le "pre-defined Connection Set".

#### 2.1.3 Objet Emergency (EMCY)

Le traitement des erreurs est assuré par l'objet Emergency. Les erreurs internes de priorité élevée sont rapportées au réseau. Les codes d'errreur sont complétés par des codes spéciaux du profil DS404 V1.2 (par ex. capteur cassé).

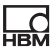

#### <span id="page-42-0"></span>2.1.4 PDO

Le mappage des PDO d'émission (Transmit) pour DS404 V1.2 est décrit dans le Tab. 2.1 :

| PDO                          | <b>Description</b>               |
|------------------------------|----------------------------------|
| 1 <sup>st</sup> transmit PDO | Valeurs d'entrées<br>analogiques |
| 2 <sup>nd</sup> transmit PDO | Sortie effective du régulateur   |
| 3rd transmit PDO             | Valeurs d'alarme                 |
| 4 <sup>th</sup> transmit PDO | Valeurs d'entrées<br>numériques  |
| receive PDO                  | Ne concernent pas le<br>MC1609   |

Tab. 2.1 Mappage des Transmit PDO pour le DS404

Le MC1609 utilise à chaque fois les quatre Transmit PDO disponibles.

Comme les blocs fonctionnels non requis sont masqués dans l'objet Device Type (1000h), seule l'utilisation du premier Transmit PDO est définie. Les trois autres Transmit PDO sont donc disponibles à nouveau et peuvent être utilisés pour le MC1609.

#### Configuration des PDO

Pour chaque PDO, il existe deux possibilités. Le "type de transmission" est défini dans l'objet Transmit PDO Communication Parameter.

- Émission synchrone : Pour cela, un signal SYNC est nécessaire sur le réseau. Si la valeur est comprise entre 1 et 240, il est possible de déterminer le nombre de signaux SYNC avant l'émission du Transmit PDO suivant.

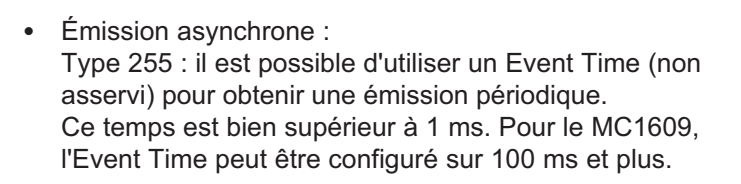

#### Mappage des PDO

Le système prend en charge le mappage dynamique de PDO.

Mappage par défaut pour le Transmit PDO1 :

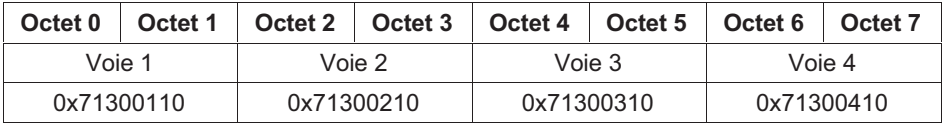

Mappage par défaut pour le Transmit PDO2 :

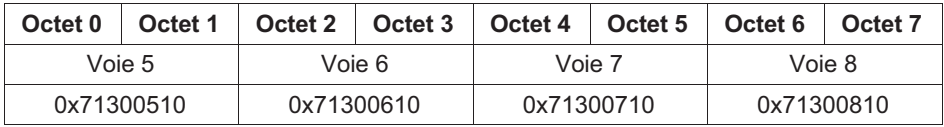

Mappage par défaut pour le Transmit PDO3 :

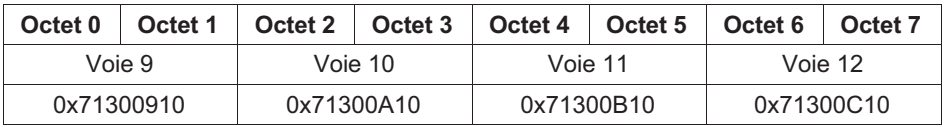

Mappage par défaut pour le Transmit PDO4 :

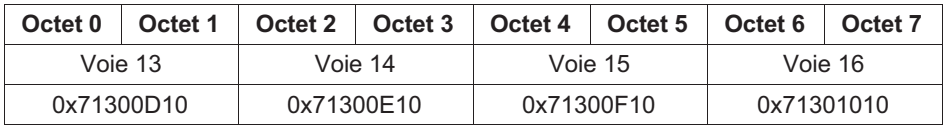

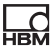

## <span id="page-44-0"></span>2.2 DS404 V1.2 – Profil d'appareil

Ce profil d'appareil sert à spécifier les caractéristiques des instruments de mesure.

#### 2.2.1 Objet 1000h : Device Type

Le profil d'appareil (ici DS404) et ses blocs fonctionnels pris en charge par le MC1609 sont encodés dans l'objet Device Type (1000h).

| Bit de poids fort            | Bit de poids faible         |
|------------------------------|-----------------------------|
| Informations supplémentaires | Numéro du profil d'appareil |
| (voir tableau ci-dessous)    | 404                         |
| 16.                          | 15                          |

Tab. 2.2 Stucture de Device Type

| <b>Bit</b> | <b>Description</b>     |
|------------|------------------------|
| 16         | Bloc entrée numérique  |
| 17         | Bloc entrée analogique |
| 18         | Bloc sortie numérique  |
| 19         | Bloc sortie analogique |
| 20         | Bloc régulateur        |
| 21         | Horloge                |
| 22         | Réservé                |
|            |                        |
| 31         | Réservé                |

MC1609 : 0x00020194

#### <span id="page-45-0"></span>2.2.2 Bloc entrée analogique

Le bloc entrée analogique décrit comment convertir des valeurs brutes (valeurs de champ, Field Values) en valeurs de process (Process Values).

Dans le cas du MC1609, la tension des thermocouples est récupérée en tant que valeurs brutes et convertie en valeurs de process à l'aide de valeurs d'ajustage. Ces valeurs de process sont exprimées dans l'unité physique °C avec un chiffre décimal. Toutes les valeurs d'ajustage sont prédéfinies et ne peuvent pas être modifiées.

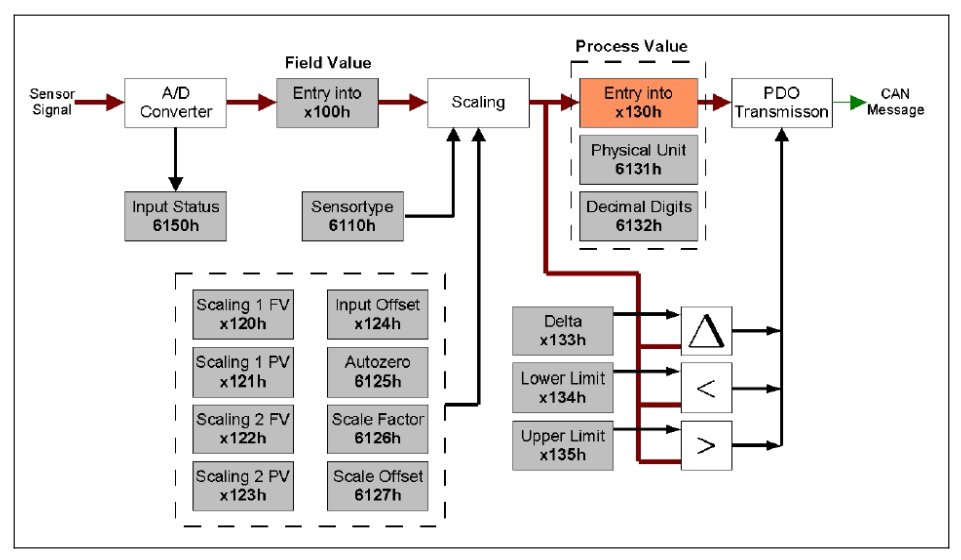

#### Objets pris en charge

Fig. 2.1 Structure de la voie de mesure analogique

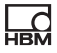

Le MC1609 prend en charge les objets suivants de la [Fig. 2.1](#page-45-0) :

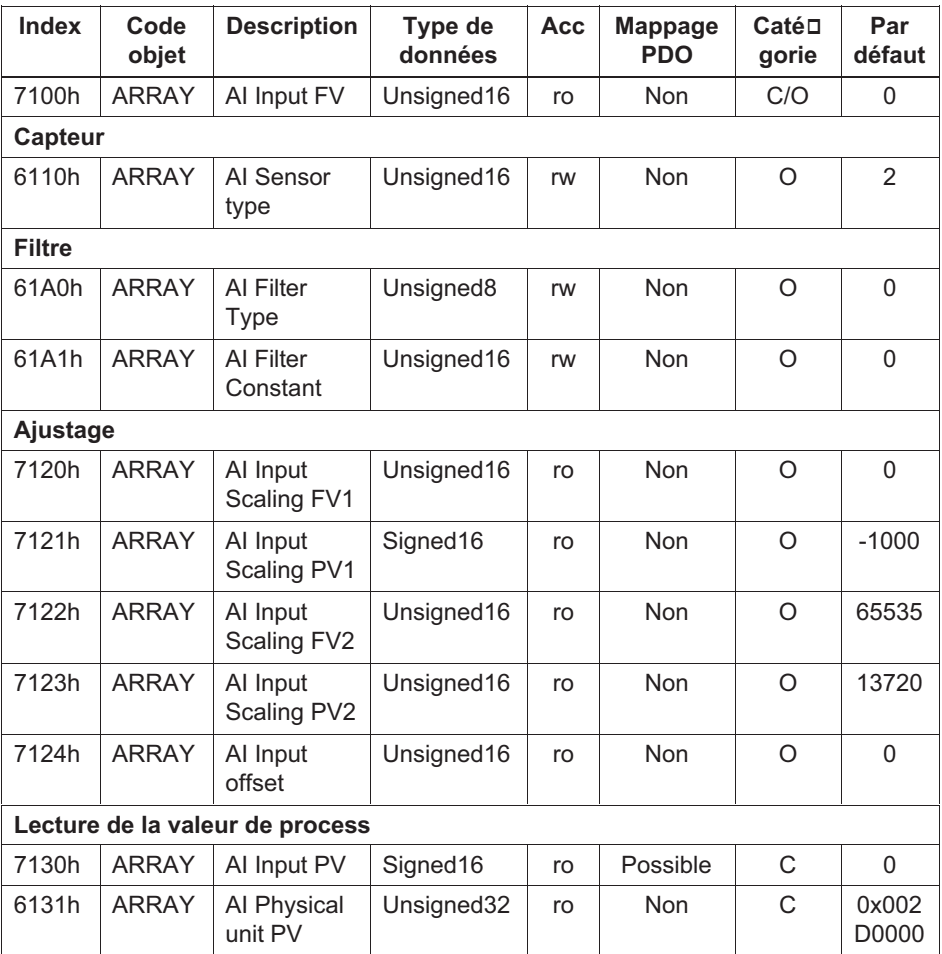

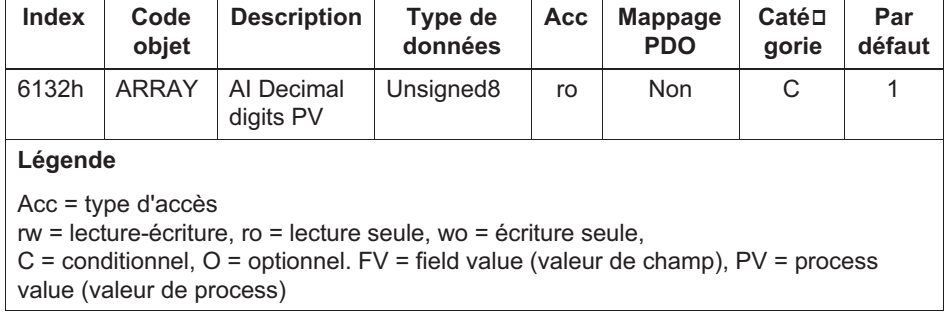

Tab. 2.3 Objets des blocs d'entrées analogiques

Pour plus d'informations sur les objets des blocs d'entrées analogiques, reportez-vous au DS404 V1.2, page 30.

#### Valeur de process

L'objet Input PV (7130h) contient le résultat des blocs d'ajustage de l'entrée et indique la valeur mesurée dans son unité physique (Physical Unit PV, 6131h). L'objet Decimal Digits PV (6132h) indique les décimales.

Exemple pour le voie 2 :

| Index | Sous-index | <b>Description</b>   | <b>Valeur</b> |
|-------|------------|----------------------|---------------|
| 7130h |            | Al Input PV          | 7985          |
| 6131h | 2          | Al Physical Unit PV  | 002D0000h     |
| 6132h | 2          | Al Decimal Digits PV |               |

Fig. 2.2 Exemples de valeurs de process

#### $\leftarrow$  798,5 °C

°C, une décimale ces valeurs ne peuvent pas être modifiées (lecture seule)

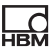

#### Ajustage de valeurs de mesure

La conversion de la valeur de champ en valeur de process est généralement décrite comme une transformation linéaire. Elle est définie par deux couples formés d'une valeur de champ et de la valeur de process correspondante (InputScalingFV1 / InputScalingPV1 et InputScalingFV2 / InputScalingPV2) appelés points de calibrage 1 et 2.

La transformation terminée peut donc être décalée par un décalage d'entrée supplémentaire. Se reporter à la Fig. 2.3 et à la [Fig. 2.4.](#page-49-0)

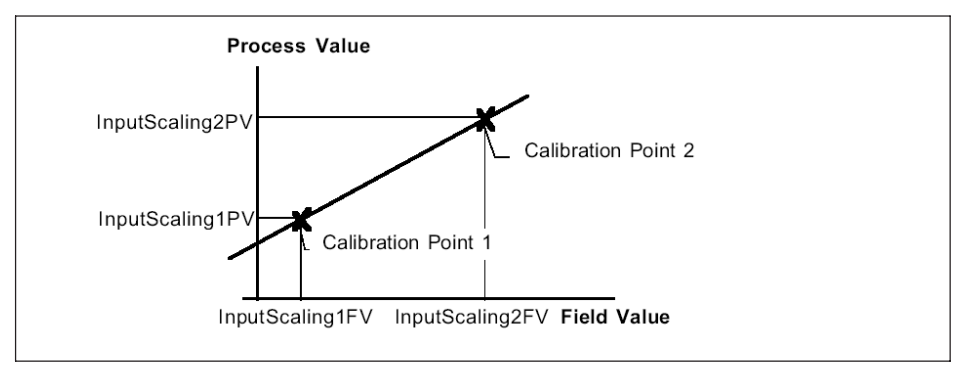

Fig. 2.3 Ajustage

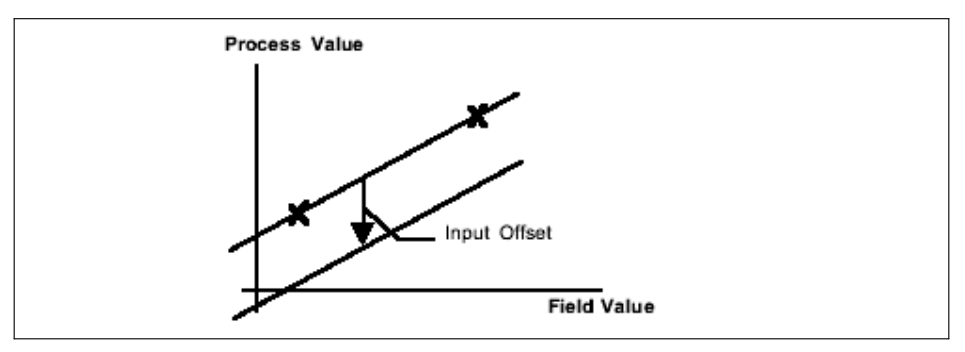

Fig. 2.4 Décalage

Dans le cas du MC1609, la valeur de champ "0" correspond à une température de 100°C. Une valeur de champ de "65535" correspond à +1372,0°C. Les valeurs d'ajustage sont indiquées dans le Tab. 2.4.

Exemple pour le voie 2 :

| <b>Index</b> | Sous-index | <b>Description</b>   | <b>Valeur</b> |
|--------------|------------|----------------------|---------------|
| 7100h        |            | AI Input FV          | 40000         |
| 7120h        | 2          | Al Input Scaling FV1 |               |
| 7121h        | 2          | Al Input Scaling PV1 | $-1000$       |
| 7122h        | 2          | Al Input Scaling FV2 | 65535         |
| 7123h        | 2          | Al Input Scaling PV2 | 13720         |
| 7124h        |            | Al Input Offset      |               |

Tab. 2.4 Exemple d'ajustage

Par conséquent, la conversion de la valeur de champ à la valeur de process est définie par la formule suivante :

$$
ProcessValue = FieldValue * \frac{14720}{65535} - 1000
$$

<span id="page-49-0"></span>—<br>ман

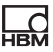

Il en découle :

$$
40000 * \frac{14720}{65535} - 1000 = 7985
$$

Les valeur d'ajustage sont toutes en lecture seule.

#### Filtre

Pour calculer la valeur de process, le MC1609 prend en charge deux types de filtres différents qui sont définis par le profil DS404 V1.2. Le type de filtre est défini dans l'objet Filter Type (61A0h).

Les différents types sont indiqués dans le Tab. 2.5 :

| Valeur      | <b>Description</b>       |  |
|-------------|--------------------------|--|
|             | Pas de filtre            |  |
|             | Moyenne mobile           |  |
| 2           | Moyenne de répétition    |  |
| 3.99        | Réservés                 |  |
| $100 - 255$ | Spécifiques au fabricant |  |

Tab. 2.5 Types de filtre

#### Moyenne mobile

Il faut calculer la différence entre la valeur actuelle (vitesse d'échantillonnage interne de 1 ms) et la valeur moyenne calculée précédemment. Cette différence doit ensuite être divisée par une constante de filtre (Filter Constant, 61A1h) et ajoutée à la somme calculée précédemment.

$$
Value_N = Value_{N-1} + \frac{Input - Value_{N-1}}{\vartheta}
$$

 $\vartheta$  = Constante de filtre

#### Moyenne de répétition

À chaque lecture de la valeur actuelle (toutes les 1 ms, vitesse d'échantillonnage interne), la valeur doit être ajoutée à la somme. Au moment d'envoyer un PDO, le système calcule une valeur moyenne sur le nombre de valeurs ajoutées. La somme est ensuite remise à zéro pour le calcul suivant. Pour garder le calcul de la moyenne synchrone avec l'envoi du PDO, la constante de filtre est ignorée.

La somme est ajoutée entre deux cycles d'envoi et calculée au moment de l'envoi. Si le TransmissionType est 255, l'EventTime est alors conforme à la constante de filtre N. Avec un *TransmissionType* compris entre 1 et 240, il correspond à l'intervalle SYNC multiplié par le TransmissionType de la constante de filtre N. (intervalle SYNC x TransmissionType de la constante de filtre N)

$$
Value = \frac{\sum_{n=1}^{N} Input_n}{N}
$$

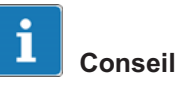

La moyenne de répétition est générée jusqu'à 1000 ms maximum. À partir de là, elle passe à la moyenne mobile. La valeur "0" est ignorée pour le type de filtre. Dans ce cas, le système utilise en interne la moyenne de répétition.

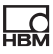

## <span id="page-52-0"></span>2.3 DS305 V1.1.1 – Services LSS

Les services LSS sont implémentés au niveau du profil DS305 V1.1.1.

Ils permettent de configurer l'ID de nœud et le débit binaire sur le réseau CANopen. Il n'est donc pas nécessaire d'installer un commutateur au niveau de l'appareil.

Les valeurs suivantes peuvent être configurées et sauvegardées sur le réseau CANopen :

- ID nœud (1 à 127)
- Débit binaire (10 kbits/s, 20 kbits/s, 50 kbits/s, 125 kbits/s, 250 kbits/s, 500 kbits/s, 800 kbits/s, 1 Mbit/s)

#### Réglage de l'ID de nœud

Pour le réglage de l'ID de nœud, il faut tenir compte du point suivant :

Une fois l'ID de nœud modifié, les COB-ID des objets EMCY, SDO, TPDO1, TPDO2, TPDO3 et TPDO4 seront réglés sur le "pre-defined Connection Set".

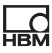

 $©$  Hottinger Baldwin Messtechnik GmbH.

#### All rights reserved.

All details describe our products in general form only. They are not to be understood as express warranty and do not constitute liability whatsoever.

#### Änderungen vorbehalten.

Alle Angaben beschreiben unsere Produkte in allgemeiner Form. Sie stellen keine Beschaffenheits- oder Halbarkeitsgarantie im Sinne des §443 BGB dar und begründen keine Haftung.

#### Sous réserve de modifications.

Les caractéristiques indiquées ne décrivent nos produits, que sous une forme générale. Elles n'établissent aucune assurance formelle au terme de la loi et n'engagent pas notre responsabilité.

#### Hottinger Baldwin Messtechnik GmbH

Im Tiefen See 45 · 64293 Darmstadt · Germany Tel. +49 6151 803-0 · Fax: +49 6151 803-9100 Email: info@hbm.com · www.hbm.com

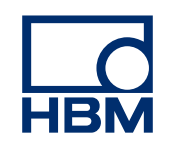

#### measure and predict with confidence

\3717-1.0\_en/de/fr 7-2002.3717 A3717-1.0\_en/de/fr7-2002.3717